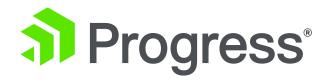

## Reduce Application Maintenance Downtime

With PAS for OpenEdge

David Cleary PAS for OpenEdge Product Owner

Edsel Garcia

Software Architect

October 7, 2019

## Agenda

- Online deployment of web applications
- Application updates through dynamic PROPATH
- Containers and Kubernetes

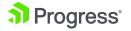

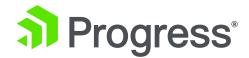

## Online Deployment of Web Applications

11.7 √ 12.0 √ 12.1 √

## **Deployment Use Cases**

#### **Microservice Architecture**

Each web application contains a single service/API and completely independent of each other

#### **Customer Provisioning**

A single ABL application that is provisioned among multiple customers through different web applications with different security settings

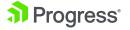

## What are Microservices?

- Loosely coupled
- Independently deployable
- Highly maintainable and testable
- Organized around business capabilities

\*\*\* http://microservices.io

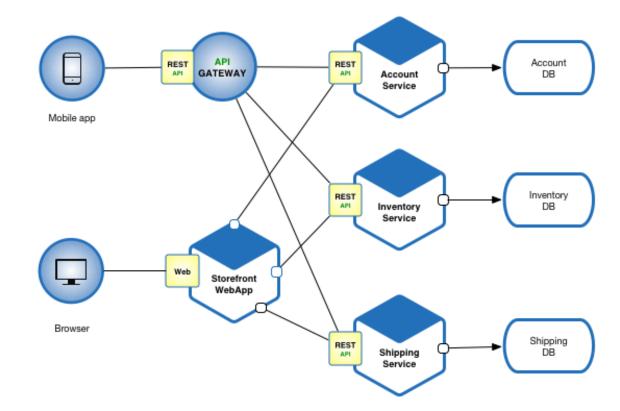

### PASOE Support for Microservices

- Each PASOE instance supports
   1 or more ABL Applications
- An ABL Application supports 1 or more Web Applications
- Each ABL Application is independent of each other
  - Session manager and pool of agents
  - Configuration and database connections

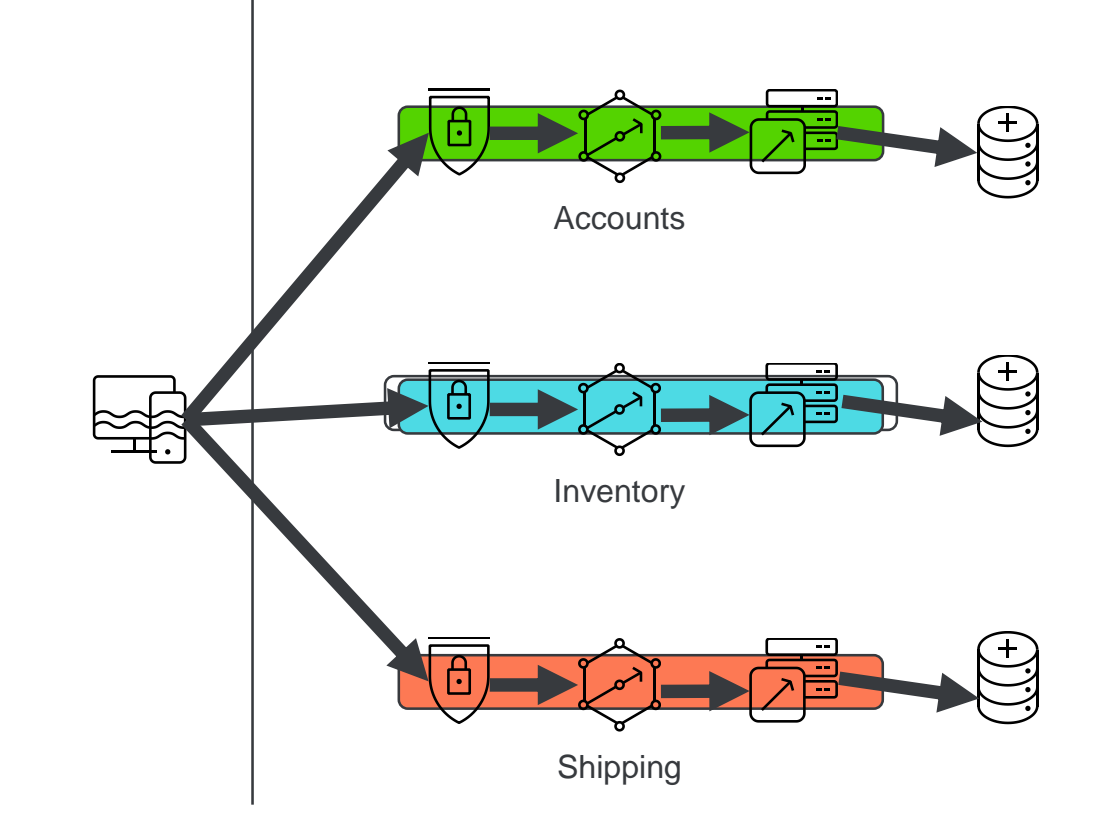

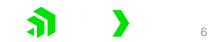

### **Provisioning Customers through Web Applications**

- PASOE instance contains a single ABL Application
- Each Web Application contains a unique security configuration per customer
- Multi-Tenant Database used to protect data leakage
- Alternative Multiple ABL Applications can be used with customer specific databases

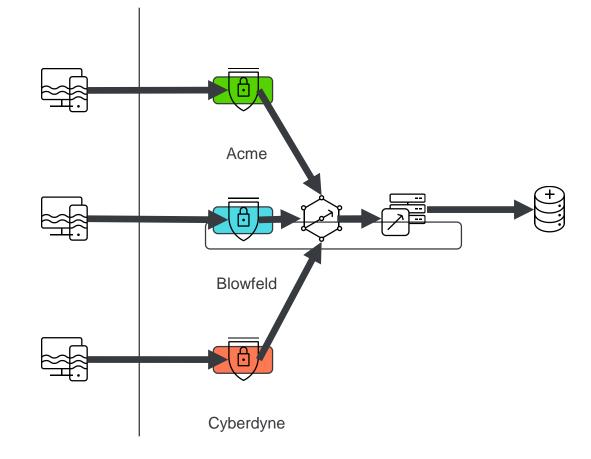

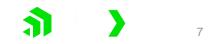

## **Tomcat Manager Required**

- Tomcat Manager provides support for starting and stopping Web Applications (contexts)
- Tomcat Manager needs to be secured
  - Container Security Do not use default password
  - IP Address or Host Filter to restrict access
- Use IP Filter to limit access only to localhost

| 8 € 🗆 //                    | manager X                     | Resources            | + ~                                                                           |              |          | - 0                                                                                                    |
|-----------------------------|-------------------------------|----------------------|-------------------------------------------------------------------------------|--------------|----------|----------------------------------------------------------------------------------------------------|
| ↔ → 0                       | ) 🟠 🕕 localho                 | st 8810/manager/html |                                                                               |              |          |                                                                                                    |
|                             |                               |                      |                                                                               |              |          | THE APACHE' SOFTWARE POUNDATION                                                                                     |
|                             |                               |                      | Tomcat Web Applica                                                            | ation Manage | er       |                                                                                                    |
| Message:                    | ОК                            |                      |                                                                               |              |          |                                                                                                    |
| Manager                     |                               |                      |                                                                               |              |          |                                                                                                    |
| List Application            | ons                           |                      | HTML Manager Help                                                             |              | Manager  | r Help Server Statu                                                                                                 |
| Applications                | 5                             |                      |                                                                               |              |          |                                                                                                    |
| Path                        | Version                       |                      | Display Name                                                                  | Running      | Sessions | Commands                                                                                                    |
| l                           | None specified                | Progress Applicati   | Progress Application Server for OpenEdge                                      |              | Q        | Start         Stop         Reload         Undeploy           Expire sessions         with idle ≥ 30         minutes |
|                             |                               |                      |                                                                               |              |          | Start Stop Reload Undeploy                                                                                          |
| <u>/Inventory</u>           | None specified                | Progress Applicati   | on Server for OpenEdge                                                        | true         | Ū        | Expire sessions with idle ≥ 30 minutes                                                                              |
| /manager                    | None specified                | Tomcat Manager A     | pplication                                                                    | true         | 1        | Start Stop Reload Undeploy Expire sessions with idle ≥ 30 minutes                                                   |
|                             |                               |                      |                                                                               |              | 1        | Expire sessions multiple 2 30 millinges                                                                             |
|                             |                               |                      |                                                                               |              |          | Start Stop Reload Undeploy                                                                                          |
| <u>loedbg</u>               | None specified                | Progress Applicati   | on Server Debugger for OpenEdge                                               | true         | Q        | Start         Stop         Reload         Undeploy           Expire sessions         with idle ≥ 30         minutes |
| <u>loedbg</u><br>/oemanager | None specified None specified |                      | in Server Debugger for OpenEdge<br>in Server for OpenEdge Manager Application | true<br>true | <u>0</u> | Expire sessions with idle 2 30 minutes Start Stop Reload Undeploy                                                   |
|                             |                               |                      |                                                                               |              |          | Expire sessions with idle ≥ 30 minutes                                                                              |
| loemanager<br>Deploy        |                               | Progress Application |                                                                               |              |          | Expire sessions with idle 2 30 minutes Start Stop Reload Undeploy                                                   |

## **PASOE Security Features**

- RemoteHostValve
  - Restricts access to only hosts specified in a list
- RemoteAddrValve
  - Restricts access to only addresses specified in a list
  - Add localhost for script access
- Both are enabled by default, but not configured (tcman feature)
- Configured via WEBAPP/META-INF/context.xml

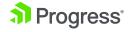

## Configuring the RemoteAddrValve

context.xml

<!--

Remove the comment markers from around the Valve below to limit access to the manager application to clients connecting from localhost --> <!--

<Valve className="org.apache.catalina.valves.RemoteAddrValve"

allow="127\.\d+\.\d+\.\d+\:1|0:0:0:0:0:0:0:1"/>

-->

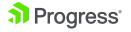

## **Starting the Web Application Context**

- Automatic startup
  - Added –I (lowercase L) switch to deploy command
  - Created for PDSOE, but useful in production
  - Deploys, tailors, and starts web application
- Manual startup
  - tcman enable starts web application
  - tcman disable stops web application
  - Browser via Tomcat Manager web application
- All require Tomcat Manager installed **Progress**

## Demo

- Automatic deployment of web application
- Manual deployment of web application

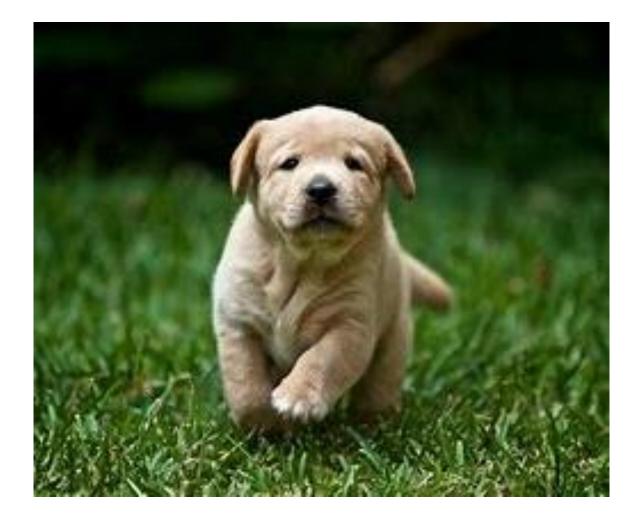

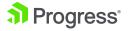

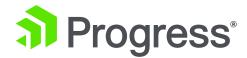

# Application Updates through Dynamic PROPATH

## **Application Update Use Cases**

#### **Application Update Pipeline**

You have a CI/CD pipeline and roll out validated application updates as they are ready

#### **Application Hotfixes**

Hotfix an application without application downtime

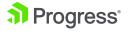

## **Online Propath Update**

- Deploy new application r-code to a running server instance
- When runtimeUpdates are enabled:
  - The openedge.properties file is monitored for changes
  - When PROPATH is changed
    - Sessions in Free pool are shutdown, with appropriate event procedures run
    - Existing requests allowed to finish
    - New sessions spun up to minSessions value

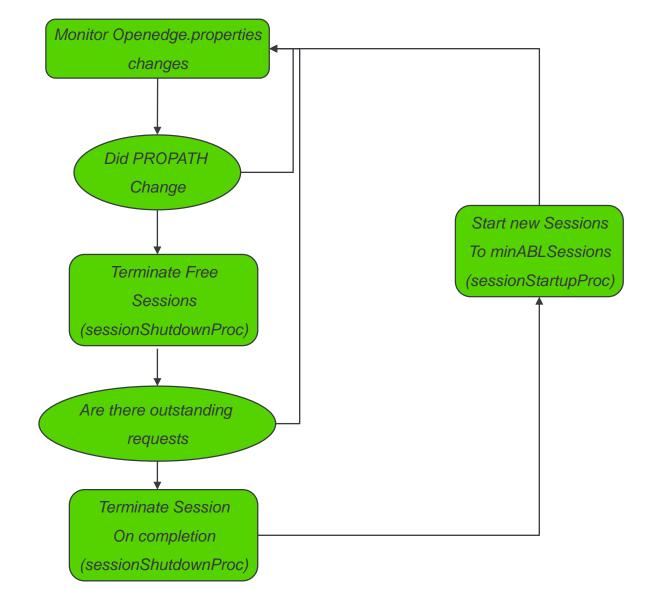

## **Enabling Online PROPATH Update**

- Enable runtime updates
  - AppServer.allowRuntimeUpdates = 1
  - Also enables online logging updates
    - logLevel
    - LogEntryTypes

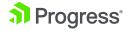

## **Requires some thought in R-Code layout**

- PROPATH needs to change to trigger
- Use versioned directories or PL files
  - \$CATALINA\_BASE/openedge/Module/Version/Module.pl
    - /Payroll/1.0/Payroll.pl
    - /Payroll/1.1/Payroll.pl
  - \$CATALINA\_BASE/openedge/Module-vers.pl
    - /Payroll-1.0.pl
    - /Payroll-1.1.pl
- Hotfix by putting patches in front of PROPATH

## Demo

- Register v1 instance
- While running, update to V1.1 code
- Update openedge.properties and confirm new code
- Hotfix update by patching single rcode file
- Roll back to V1 because things aren't going well

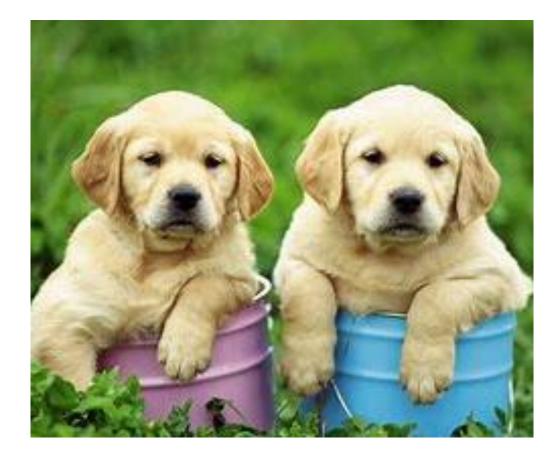

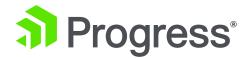

## Application Updates with Containers and Kubernetes

11.7 √ 12.0 √ 12.1 √

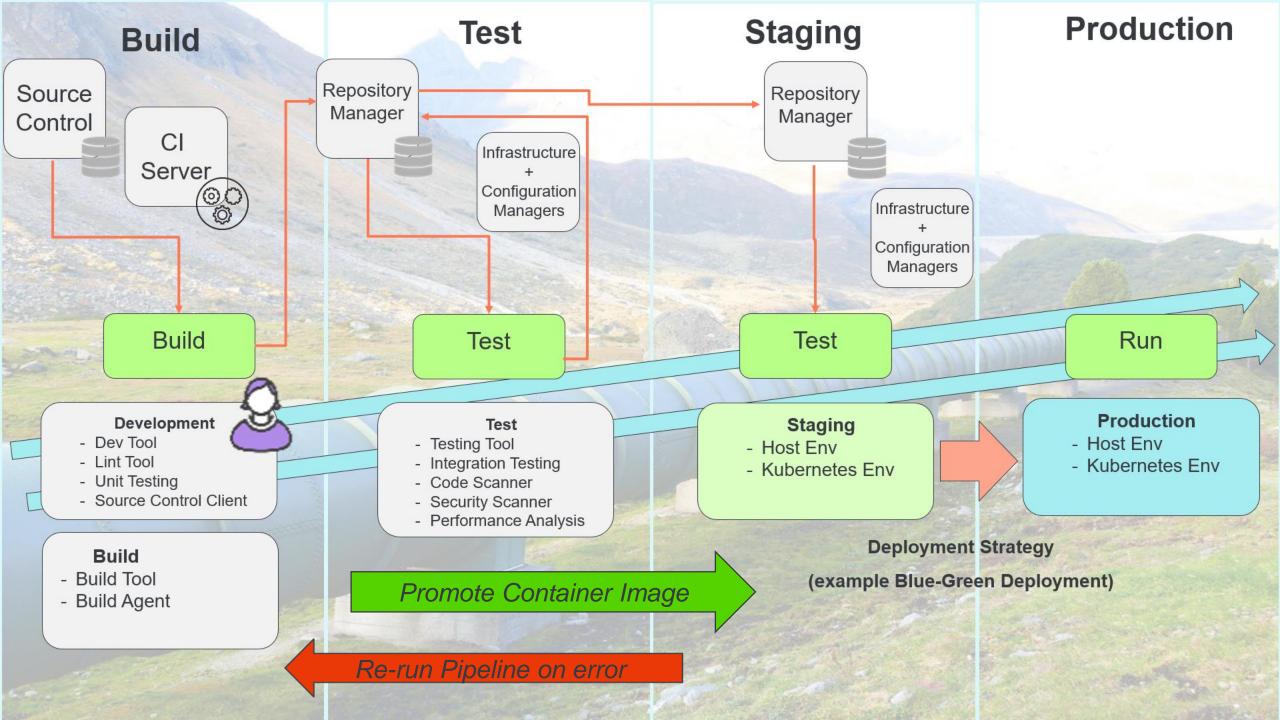

## **Docker vs Virtual Machine**

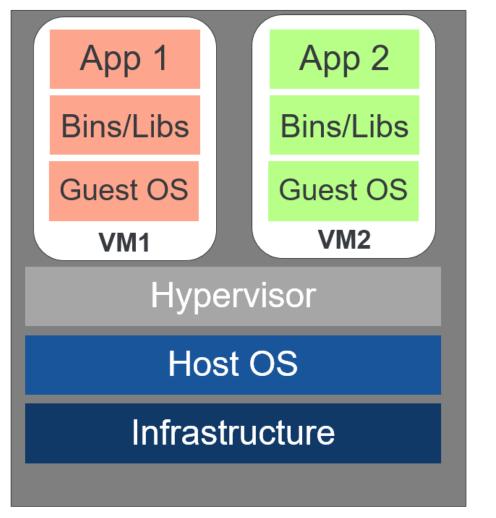

**Host Machine** 

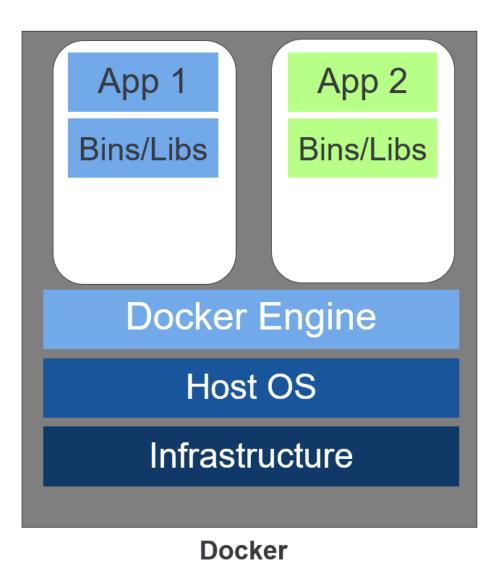

**Progress**°

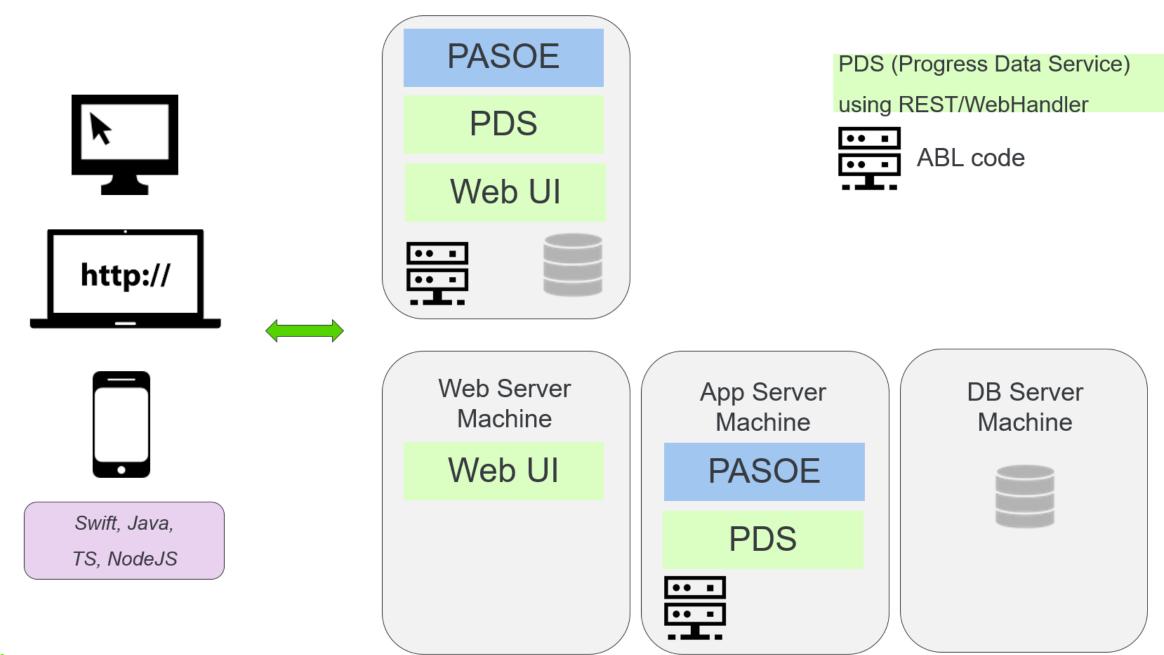

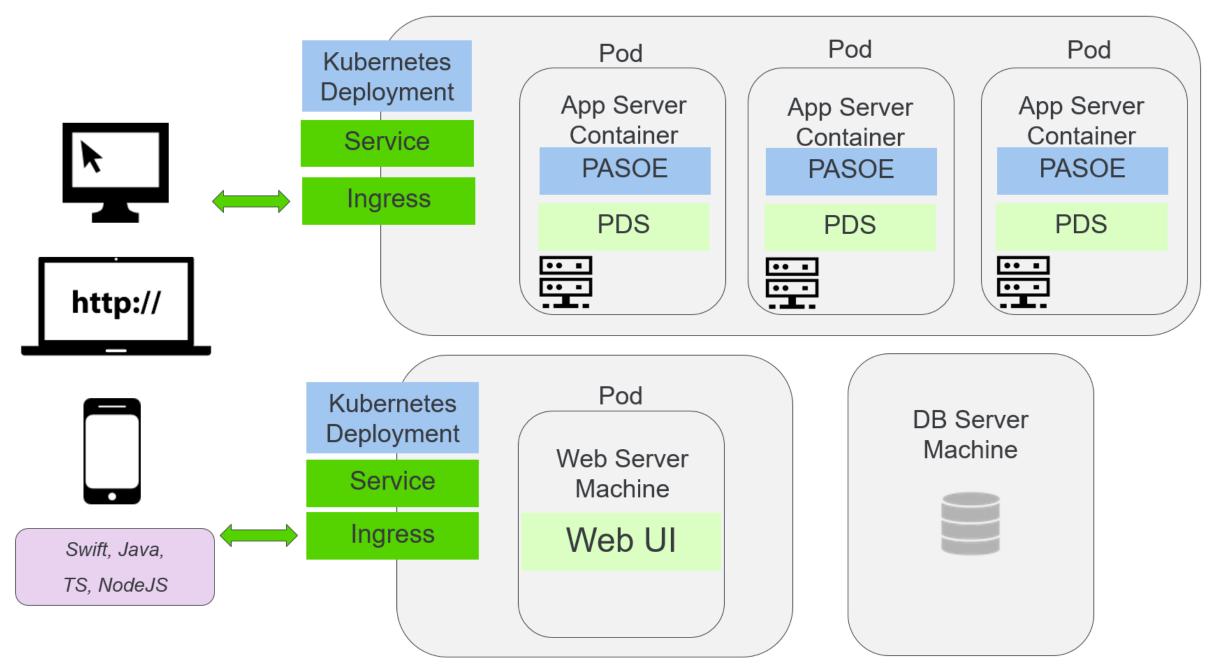

**Progress**\*

## **Deployment Scripts**

| 🖬 vagrant@localhost:~/pasoe-basic/deploy                                                                                                    | _ | × |
|----------------------------------------------------------------------------------------------------|---|---|
| vagrant@localhost deploy]\$ cat config.properties<br>Deployment mode can be one of: docker/docker-compose/minikube<br>DEPLOYMENT.MODE=minikube                                                                                     |   | ^ |
| Name and tag with which app container image will be built<br>Same name will be used as APP_NAME for fluentbit logging<br>PP.DOCKER.IMAGE.NAME=pasoe-basic_sports<br>PP.DOCKER.IMAGE.TAG=2.0.0                                      |   |   |
| Container image which contains JDK(compatible) in it<br>DK.DOCKER.IMAGE.NAME=adoptopenjdk/openjdk8<br>DK.DOCKER.IMAGE.TAG=latest<br>Location/Path to JDK inside container<br>DK.DOCKER.IMAGE.JAVA.LOCATION=/opt/java/openjdk       |   |   |
| AS.INSTANCE.NAME=oepas1<br>ASOE.DOCKER.IMAGE.NAME=store/progresssoftware/pasoe<br>ASOE.DOCKER.IMAGE.TAG=12.1.0<br>In case of kubernetes provide port should be in the default nodePort range: 30000-32767<br>ASOE.HTTPS.PORT=30000 |   |   |
| Flag to enable fluent-bit logging, defaults to 'true'<br>LUENTBIT.LOGGING=false<br>vagrant@localhost deploy]\$                                                                                                    |   |   |
|                                                                                                    |   |   |
|                                                                                                    |   |   |
|                                                                                                    |   |   |

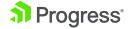

## **Kubernetes Deployment**

| 🗖 vagrant@localhost:~/pasoe-basic/deploy/scripts/minikube — 🗆 🗙 |
|-----------------------------------------------------------------|
| apiVersion: apps/v1                                             |
| kind: Deployment                                                |
| metadata:                                                       |
| name: oepasl                                                    |
| labels:                                                         |
| app: oepasl                                                     |
| version: v1                                                     |
| spec:                                                           |
| replicas: 2                                                     |
| strategy:                                                       |
| rollingUpdate:                                                  |
| maxSurge: 1                                                     |
| maxUnavailable: 1                                               |
| type: RollingUpdate                                             |
| selector:                                                       |
| matchLabels:                                                    |
| app: oepas1                                                     |
| version: v1                                                     |
| template:                                                       |
| metadata:                                                       |
| labels:                                                         |
| app: oepas1                                                     |
| version: v1                                                     |
| spec:                                                           |
| volumes:                                                        |
| - name: deploy-artifacts-dir                                    |
| emptyDir: {}                                                    |
| - name: java-dir<br>emptyDir: {}                                |
| - name: license-dir                                             |
| secret:                                                         |
| secretName: progress-121-license                                |
| - name: runtime-config-oepas1                                   |
| configMap:                                                      |
| name: runtime-config-oepas1                                     |
| "deployment.yml" 95L, 2878C                                     |

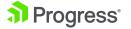

## **Deploy Application Image using Kubernetes (v1)**

- Build:
  - ant package
- Deploy
  - ant deploy

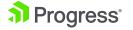

deploy:

| BUILD SUCCESSFUL<br>Total time: 7 seconds<br>++ kubectl get deploy<br>NAME<br>nginx-ingress-controller<br>nginx-ingress-default-backend<br>oepas1 | READY<br>1/1<br>1/1<br>0/2 | UP-TO-DA<br>1<br>1<br>2 | TE   | AVA<br>1<br>1<br>0 | ILABLE   | AGE<br>56m<br>56m<br>Os |                                                                                     |         |       |        |          |         |    |
|----------------------------------------------------------------------------------------------------|----------------------------|-------------------------|------|--------------------|----------|-------------------------|-------------------------------------------------------------------------------------|---------|-------|--------|----------|---------|----|
| web-deployment                                                                                                    | 1/1                        | 1                       |      | 1                  |          | 55m                     |                                                                                     |         |       |        |          |         |    |
| ++ kubectĺ get podwatch                                                                                                    |                            |                         |      |                    |          |                         |                                                                                     |         |       |        |          |         |    |
| NAME                                                                                                    |                            |                         | READ | ŊΥ                 | STATUS   |                         | RES                                                                                 | TARTS   | AGE   |        |          |         |    |
| nginx-ingress-controller-68f69c                                                                                                    | :65b8-kkt                  | c6                      | 1/1  |                    | Running  |                         | 0                                                                                   |         | 56m   |        |          |         |    |
| nginx-ingress-default-backend-5                                                                                                    | 76b86996                   | d-2b8sz                 | 1/1  |                    | Running  |                         | 0                                                                                   |         | 56m   |        |          |         |    |
| oepas1-78dcb8b88b-6nffp                                                                                                    |                            |                         | 0/1  |                    | Init:0/  | 2                       | 0                                                                                   |         | 1s    |        |          |         |    |
| oepas1-78dcb8b88b-j6fn4                                                                                                    |                            |                         | 0/1  |                    | Init:0/  | 2                       | 0                                                                                   |         | 1s    |        |          |         |    |
| oepas1-7b8fbbd79c-ctvrh                                                                                                    |                            |                         | 1/1  |                    | Termina  |                         | 0                                                                                   |         | 34m   |        |          |         |    |
| oepas1-7b8fbbd79c-d58k8                                                                                                    |                            |                         | 1/1  |                    | Termina  | ting                    | 0                                                                                   |         | 34m   |        |          |         |    |
| web-deployment-8759db759-lh654                                                                                                    |                            |                         | 1/1  |                    | Running  |                         | 0                                                                                   |         | 55 m  |        |          |         |    |
| oepas1-78dcb8b88b-j6fn4                                                                                                    |                            |                         | 0/1  |                    | Init:1/  | 2                       | 0                                                                                   |         | 2s    |        |          |         |    |
| oepas1-78dcb8b88b-6nffp                                                                                                    |                            |                         | 0/1  |                    | Init:1/  |                         | 0                                                                                   |         | 2s    |        |          |         |    |
| oepas1-78dcb8b88b-j6fn4                                                                                                    |                            |                         | 0/1  |                    | Init:1/  | 2                       | 0                                                                                   |         | 3s    |        |          |         |    |
| oepas1-78dcb8b88b-6nffp                                                                                                    |                            |                         | 0/1  |                    | Init:1/  | 2                       | 0                                                                                   |         | 3s    |        |          |         |    |
| oepas1-78dcb8b88b-6nffp                                                                                                    |                            |                         | 0/1  |                    | PodInit  | ializi                  | ng                                                                                  | 0       | 4     | s      |          |         |    |
| oepas1-78dcb8b88b-j6fn4                                                                                                    |                            |                         | 0/1  |                    | PodInit  | ializi                  | ng                                                                                  | 0       | 4     | s      |          |         |    |
| oepas1-78dcb8b88b-j6fn4                                                                                                    |                            |                         | 0/1  |                    | Running  |                         |                                                                                     | 0       | 5     | s      |          |         |    |
| oepas1-78dcb8b88b-6nffp                                                                                                    |                            |                         | 0/1  |                    | Running  |                         |                                                                                     | 0       | 6     | s      |          |         |    |
| ^C++ kubectl get svc, ingress                                                                                                    |                            |                         |      |                    |          |                         |                                                                                     |         |       |        |          |         |    |
| NAME                                                                                                    |                            | TYPE                    |      | С                  | LUSTER-I | •                       | EX                                                                                  | TERNAL- | IP    | PORT(S | )        |         |    |
| AGE                                                                                                    |                            |                         |      |                    |          |                         |                                                                                     |         |       |        |          |         |    |
| service/kubernetes<br>58m                                                                                                    |                            | ClusterI                | Ρ    | 1                  | 0.96.0.1 |                         | <n< td=""><td>one&gt;</td><td></td><td>443/тс</td><td>Ρ</td><td></td><td></td></n<> | one>    |       | 443/тс | Ρ        |         |    |
| service/nginx-ingress-controlle                                                                                                    | er                         | LoadBala                | ncer | 1                  | 0.101.23 | 5.223                   | 19                                                                                  | 2.168.5 | 5.222 | 80:316 | 71/TCP,4 | 43:3001 | 2/ |
| TCP 57m                                                                                                    |                            |                         |      |                    |          |                         |                                                                                     |         |       |        |          |         |    |
| service/nginx-ingress-default-b<br>57m                                                                                                    | ackend                     | ClusterI                | Ρ    | 1                  | 0.102.27 | . 211                   | <n< td=""><td>one&gt;</td><td></td><td>80/TCP</td><td></td><td></td><td></td></n<>  | one>    |       | 80/TCP |          |         |    |

 $\Box$   $\times$ 

 $\hat{}$ 

~

—

| https://3.80.235.130/u                                        | i × +                                             |           |                |          |                            | . D   | $\times$ |  |  |
|---------------------------------------------------------------|---------------------------------------------------|-----------|----------------|----------|----------------------------|-------|----------|--|--|
| < > C ==                                                      | On Not secure 3.80.235.130/ui                     |           |                |          | ⊕ 0 🛛 ⊳ ♡                  | 2     | ⊥        |  |  |
| + Add new reco                                                | rd                                                |           |                |          |                            |       |          |  |  |
| Drag a column header and drop it here to group by that column |                                                   |           |                |          |                            |       |          |  |  |
| Cust Num 🛛 🝸                                                  | Name <b>Y</b>                                     | State T   | Country        |          |                            |       |          |  |  |
| 1                                                             | LIFT TOURS                                        | MA        | USA            | 🎤 Edit 🗙 | Delete                     |       | ^        |  |  |
| 2                                                             | URPON FRISBEE                                     | Uusima    | Finland        | 🌈 Edit 🗙 | Delete                     |       |          |  |  |
| 3                                                             | HOOPS                                             | GA        | USA            | 🎤 Edit 🗙 | Delete                     |       |          |  |  |
| 4                                                             | GO FISHING LTD                                    | Middlesex | United Kingdom | 🌈 Edit 🗙 | Delete                     |       |          |  |  |
| 5                                                             | MATCH POINT TENNIS                                | MA        | USA            | 🎤 Edit 🗙 | Delete                     |       |          |  |  |
| 6                                                             | FANATICAL ATHLETES                                | AL        | United Kingdom | 🌈 Edit 🗙 | Delete                     |       |          |  |  |
| 7                                                             | AEROBICS VALINE KY                                | Uusimaa   | Finland        | 🎤 Edit 🗙 | Delete                     |       |          |  |  |
| R<br>( 1 2                                                    | GAME SET MATCH<br>2 3 4 5 ► ► 10 ▼ items per page | Δι        | 1150           | n Edit   | Delete<br>1 - 10 of 83 ite | ems ( | с<br>С   |  |  |

## **Deploy Application Image using Rolling Updates (v2)**

- Build:
  - ant package
- Deploy
  - kubectl replace -f ~/pasoe-basic/v2/deployment.yml
  - kubectl rollout status -w deployment.v1.apps/oepas1

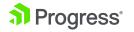

#### [exec] Successfully built f3f3acdf8ed1 [exec] Successfully tagged pasoe-basic\_sports:2.0.0

BUILD SUCCESSFUL Total time: 5 seconds ++ docker images pasoe-basic\_sports REPOSITORY TAG IMAGE ID CREATED SIZE pasoe-basic\_sports 2.0.0 f3f3acdf8ed1 4.89MB Less than a second ago pasoe-basic\_sports 1.0.0 50509f361bf7 58 minutes ago 4.89MB [vagrant@localhost pasoe\_k8s\_scripts]\$ ./17-deploy-rolling-updates.sh ++ kubectl replace -f /home/vagrant/pasoe-basic/v2/deployment.yml deployment.apps/oepas1 replaced ++ kubectl get pod NAME READY STATUS RESTARTS AGE nginx-ingress-controller-68f69c65b8-kktc6 1/1Running 63m 0 nginx-ingress-default-backend-576b86996d-2b8sz 1/10 63m Running oepas1-78dcb8b88b-6nffp 1/1Running 0 6m23s oepas1-78dcb8b88b-j6fn4 1/10 6m23s Running web-deployment-8759db759-1h654 1/161m Running 0 ++ kubectl rollout status -w deployment.v1.apps/oepas1 deployment "oepas1" successfully rolled out ++ kubectl get pod NAME RESTARTS READY STATUS AGE nginx-ingress-controller-68f69c65b8-kktc6 1/1Running 63m 0 nginx-ingress-default-backend-576b86996d-2b8sz Running 1/10 63m oepas1-78dcb8b88b-6nffp Running 0 6m24s 1/1oepas1-78dcb8b88b-j6fn4 1/1Running 0 6m24s web-deployment-8759db759-lh654 1/1Running 0 61m ++ kubectl describe deployment ++ fgrep Image Image: quay.io/kubernetes-ingress-controller/nginx-ingress-controller:0.26.1 k8s.gcr.io/defaultbackend-amd64:1.5 Image: pasoe-basic\_sports:2.0.0 Image: adoptopenjdk/openjdk8:latest Image: Image: store/progresssoftware/pasoe:12.1.0 Image: nginx [vagrant@localhost pasoe\_k8s\_scripts]\$

 $\times$ 

Δ.

| https://3.80.235.1 | 30/ui × +                                                                                                    |           |                | <u> </u>                                | ð X |  |  |  |  |
|--------------------|----------------------------------------------------------------------------------------------------|-----------|----------------|-----------------------------------------|-----|--|--|--|--|
| < > C 88           | 8 ( Not secure 3.80.235.130/ui                                                                                  |           |                |                                         | _ ⊥ |  |  |  |  |
| + Add new record   |                                                                                                    |           |                |                                         |     |  |  |  |  |
| Drag a column I    | header and drop it here to group by that column                                                                 |           |                |                                         |     |  |  |  |  |
| Cust Num           | ▼ Name ▼                                                                                                    | State T   | Country        |                                         |     |  |  |  |  |
| 1                  | Lift Tours                                                                                                    | МА        | USA            | Contraction Edit X Delete               | ~   |  |  |  |  |
| 2                  | Urpon Frisbee                                                                                                   | Uusima    | Finland        | ✓ Edit × Delete                         |     |  |  |  |  |
| 3                  | Hoops                                                                                                    | GA        | USA            | PEdit X Delete                          |     |  |  |  |  |
| 4                  | Go Fishing Ltd                                                                                                  | Middlesex | United Kingdom | PEdit X Delete                          |     |  |  |  |  |
| 5                  | Match Point Tennis                                                                                              | MA        | USA            | A Edit X Delete                         |     |  |  |  |  |
| 6                  | Fanatical Athletes                                                                                              | AL        | United Kingdom | A Edit X Delete                         |     |  |  |  |  |
| 7                  | Aerobics valine Ky                                                                                              | Uusimaa   | Finland        | A Edit X Delete                         |     |  |  |  |  |
| R<br>( 1           | Game Set Match           2         3         4         5          ►         10         ▼         items per page | ΔΙ        | ١٩٥            | A Edit Y Delete<br>1 - 10 of 1117 items | ¢   |  |  |  |  |

## Demo

- Build container PASOE Application (v1)
- Deploy PASOE Application
- Build container v2
- Deploy using Rolling Updates

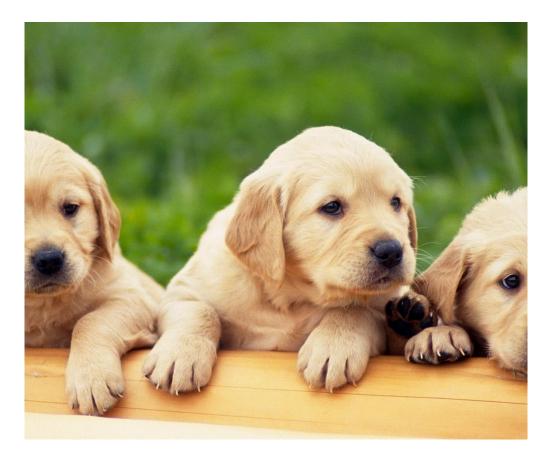

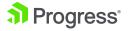

## Thank You.

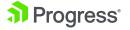

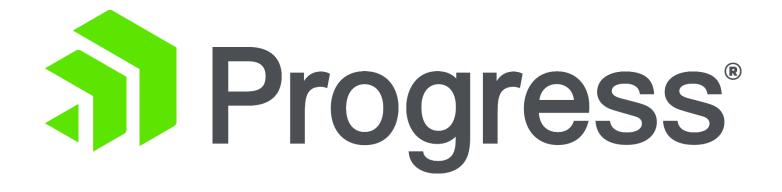